## **insertHTML**

## **RELEASE 2.6.0 OR ABOVE**

Insert HTML content into Synap Editor.

## **Parameters:**

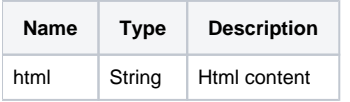

## **Example:**

var html = '<svg xmlns="http://www.w3.org/2000/svg" preserveAspectRatio="none" viewBox="0 0 130.67 131.67" style="width: 100%; height: 100%; transform: matrix(1, 0, 0, 1, 0, 0); left: 0px; top: 0px;"><g transform=" translate(1.335, 1.335)"><path stroke-width="2.67" d="M 0,64.5 A 64,64.5 0 0,1 64,0 A 64,64.5 0 0,1 128,64.5 A 64,64.5 0 0,1 64,129 A 64,64.5 0 0,1 0,64.5 Z " stroke="rgb(79, 129, 189)" stroke-dasharray="" fill="rgb(247, 150, 70)" vector-effect="non-scaling-stroke"></path></g></svg>'; editor.insertHTML(html);